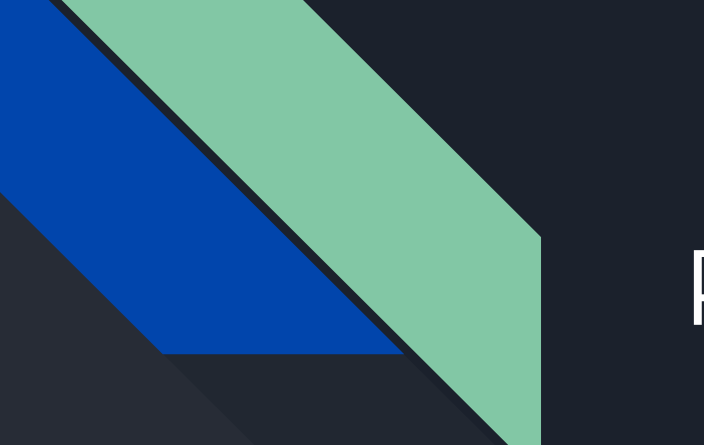

# Postproducción fotográfica

Fotografía de producto

Módulo 4

La posproducción fotográfica es la técnica con la cual se consigue una mejora a una imagen, se crean nuevos ambientes o se transforman utilizando herramientas digitales.

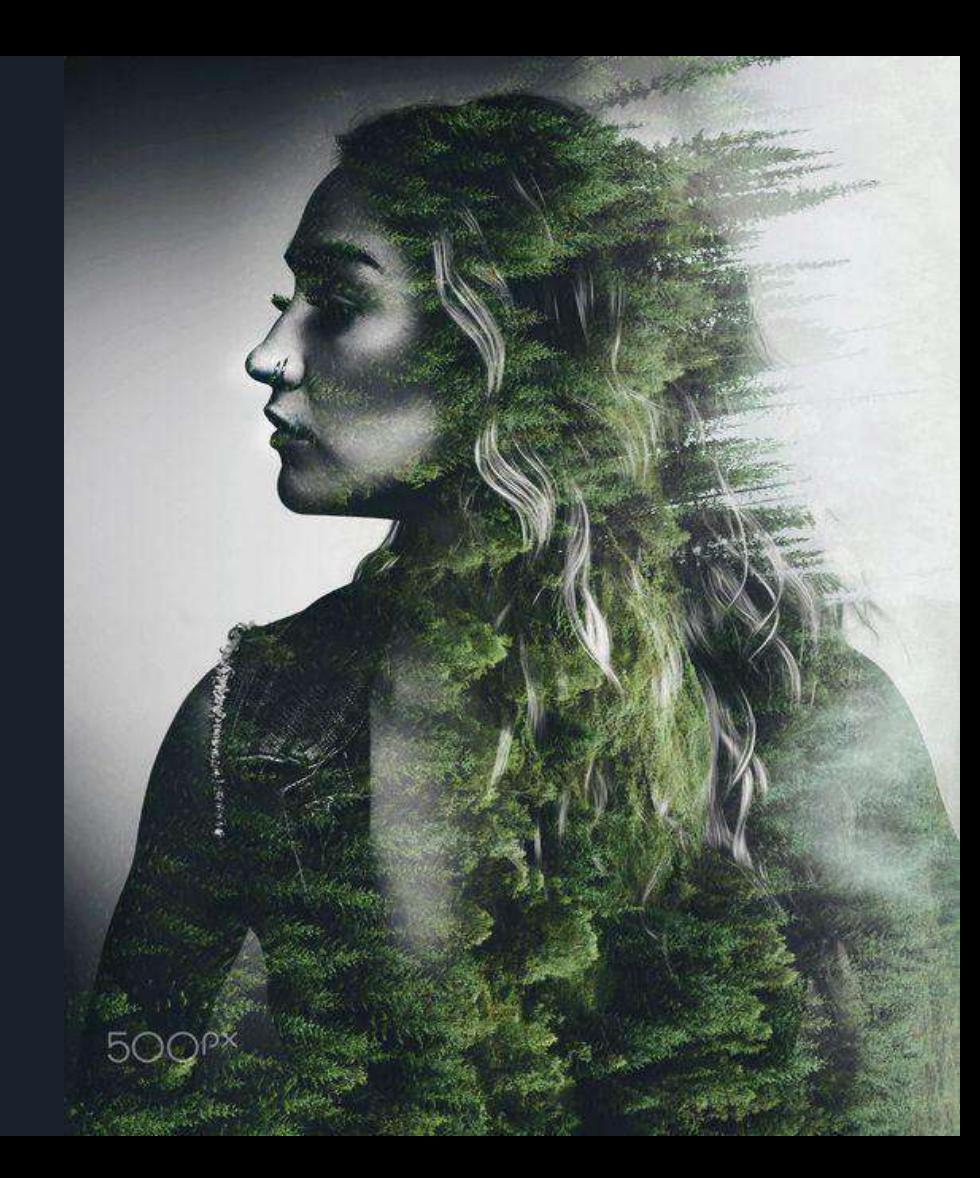

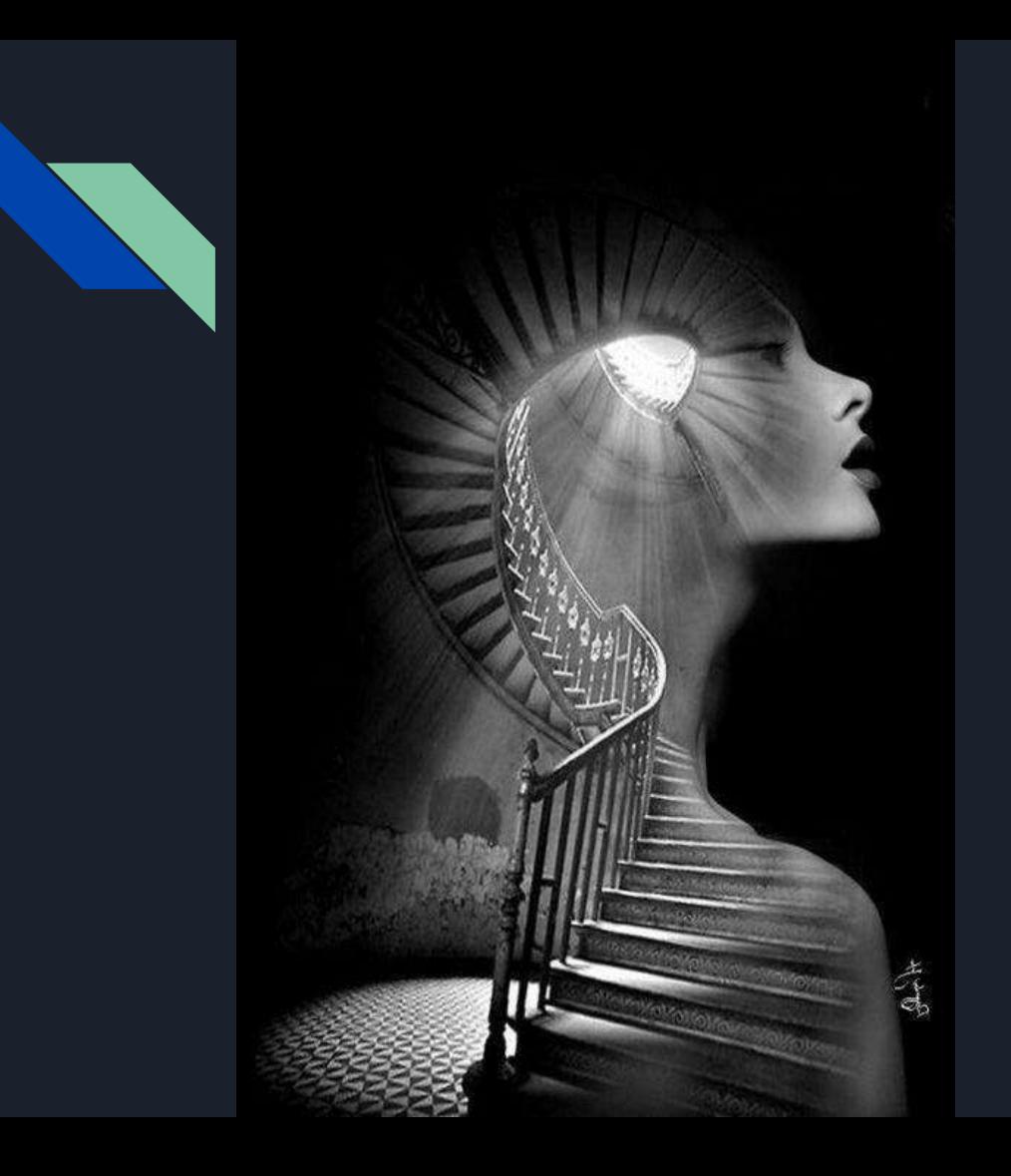

- Postproducción
- Edición
- Retoque
- Corrección
- Manipulación

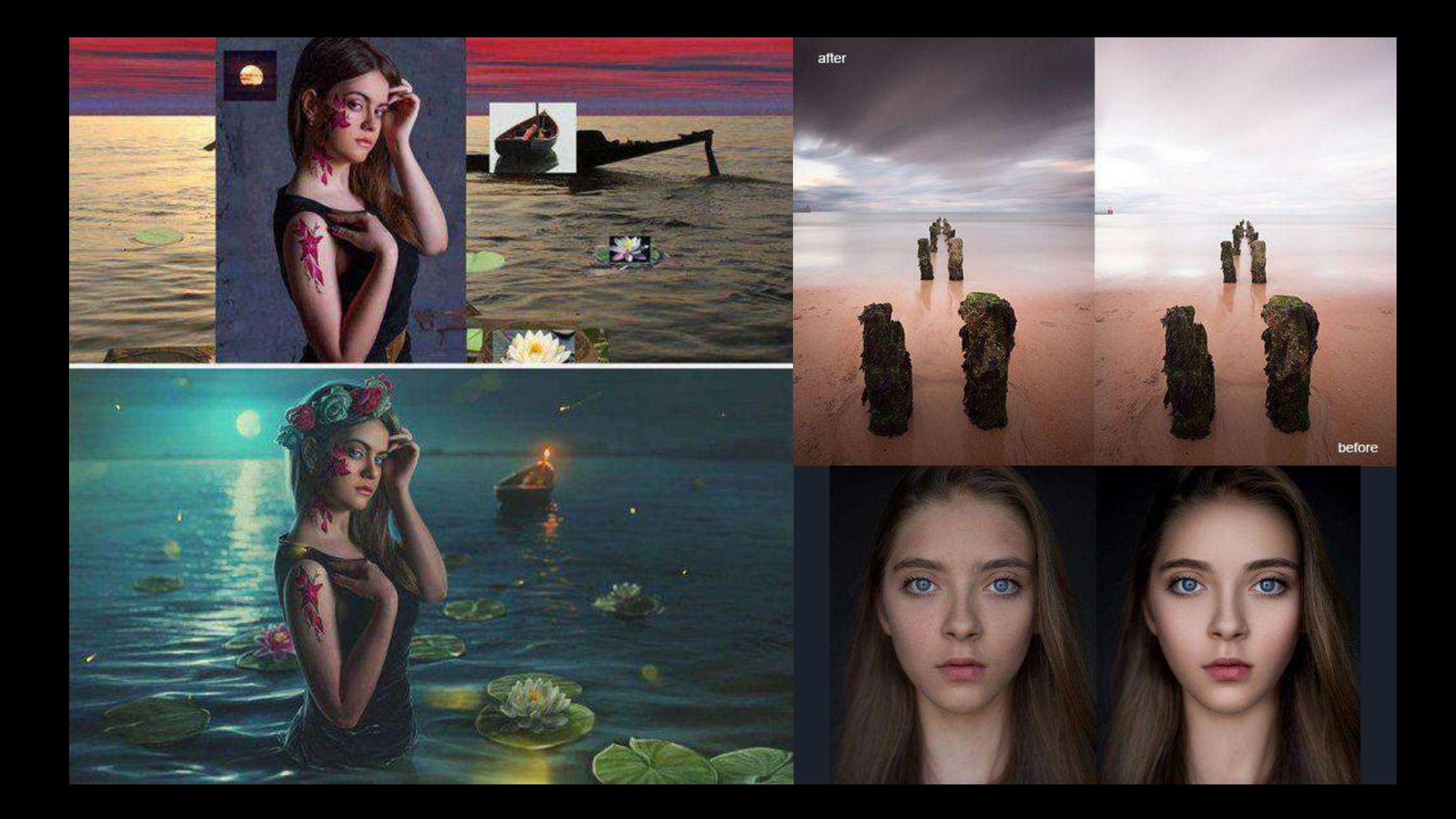

## La importancia de la edición en fotografía

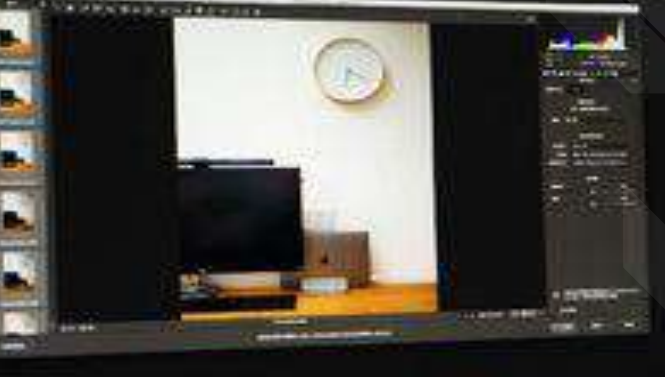

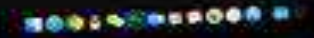

## Destacar nuestra imagen

 $\bigoplus$   $\bigoplus$  Tamaño: 13  $\sim$   $\Box$  Maestrear todas las capas Seleccionar sujeto

new-background.psd al 76.4% (Model, RGB/8#) X

## onceptos básicos edición

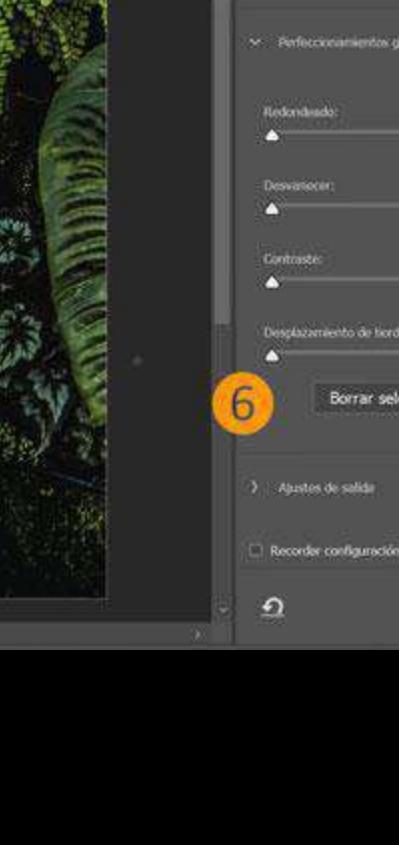

Propledades

Radio:

n

m

 $\vee$  Detección de borde

Radio Intellgente

**Ghalán** 

cción

 $-$ 

Dpx

 $\vert \cdot \vert$ 

0.0 px

0%

-100%

Cancelar

Invertir

OK

 $\begin{picture}(20,20) \put(0,0){\line(1,0){10}} \put(15,0){\line(1,0){10}} \put(15,0){\line(1,0){10}} \put(15,0){\line(1,0){10}} \put(15,0){\line(1,0){10}} \put(15,0){\line(1,0){10}} \put(15,0){\line(1,0){10}} \put(15,0){\line(1,0){10}} \put(15,0){\line(1,0){10}} \put(15,0){\line(1,0){10}} \put(15,0){\line(1,0){10}} \put(15,0){\line(1$ 

76.42% Doc: 9.94 MB/46.5 MB

## Exposición

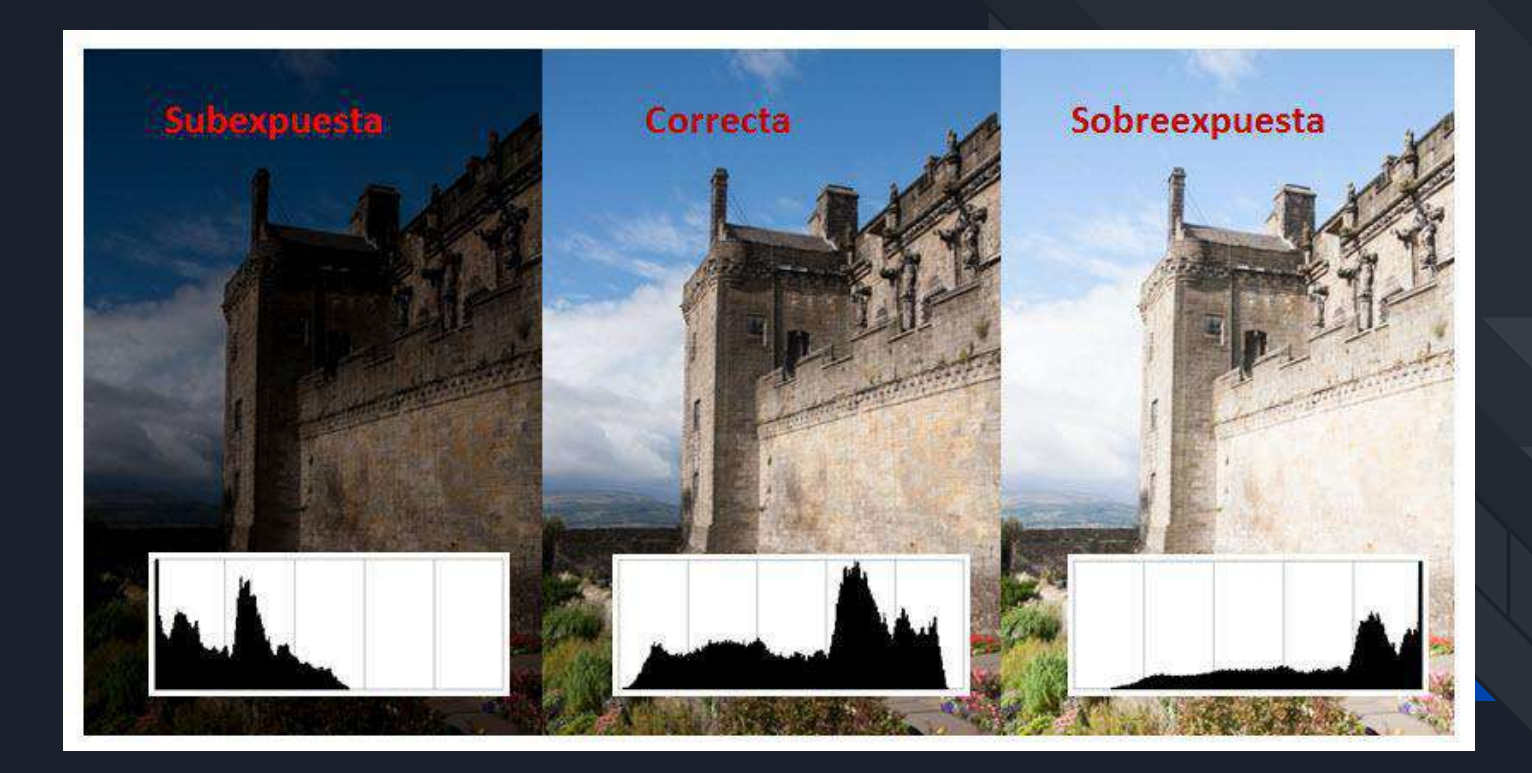

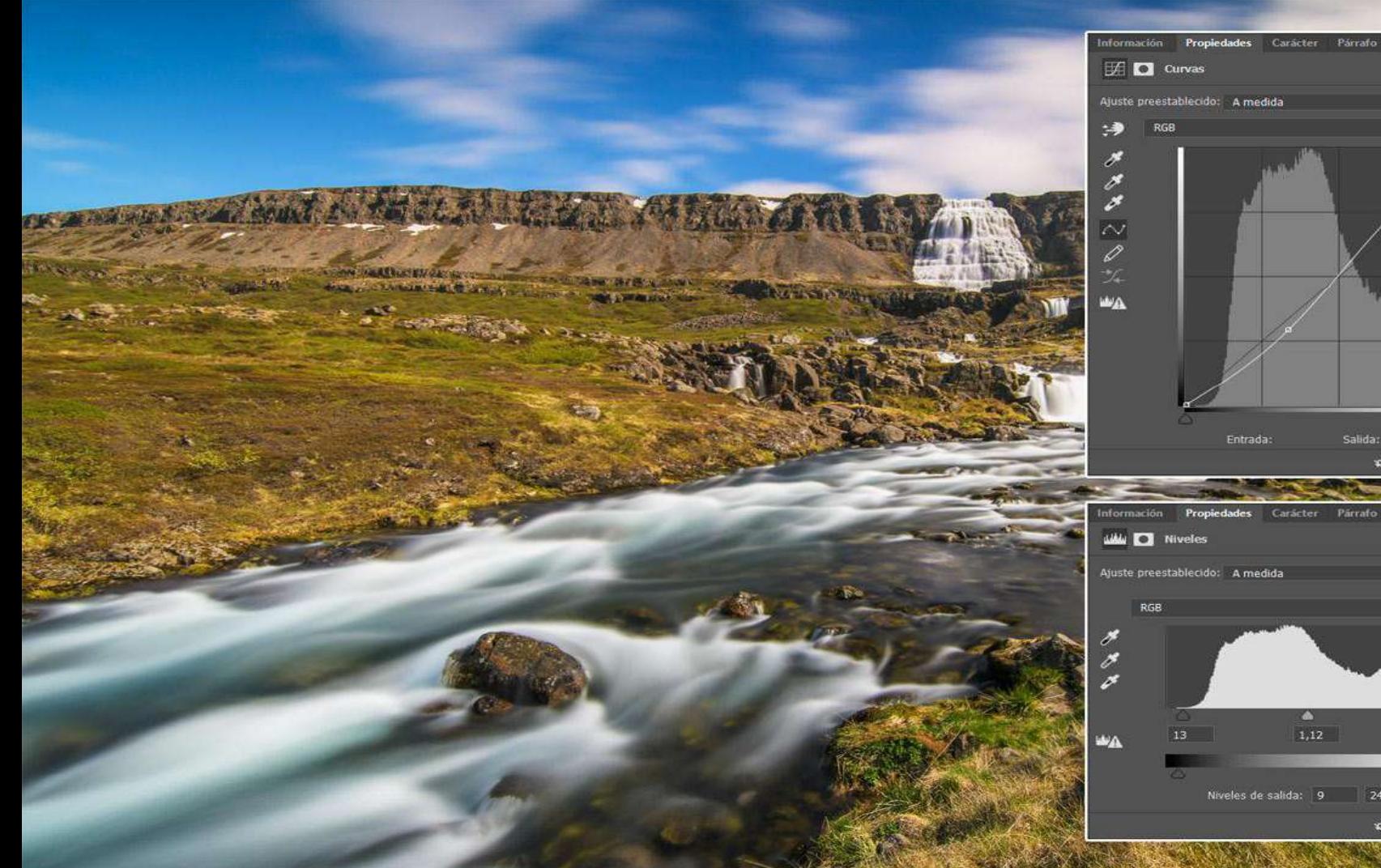

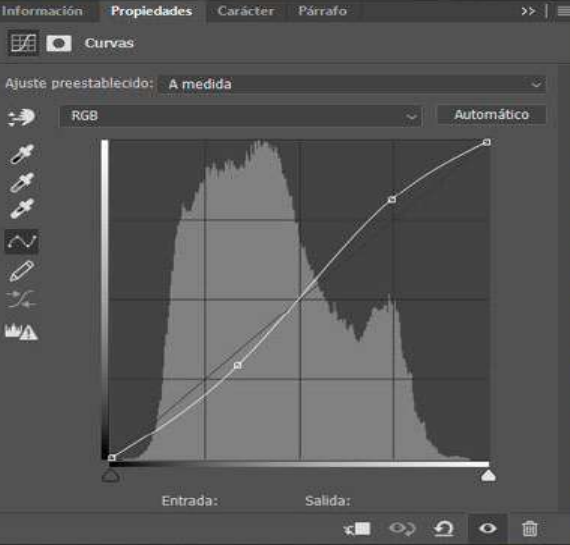

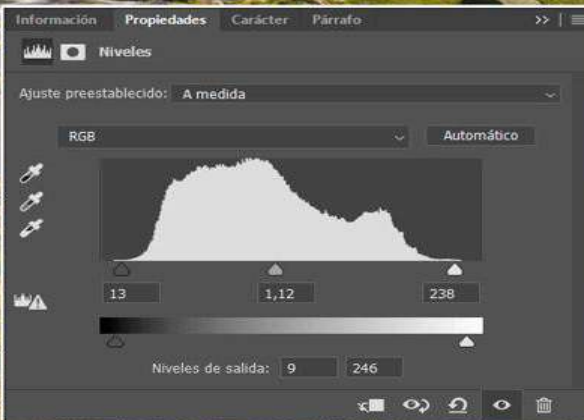

#### Brillo y contraste

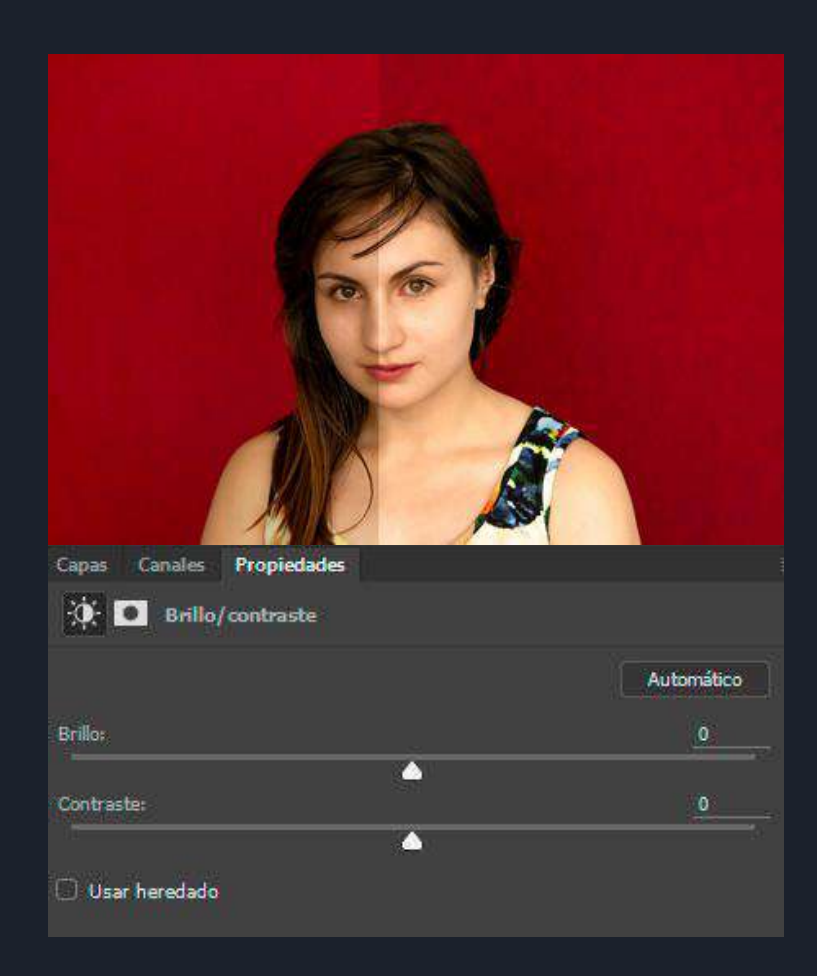

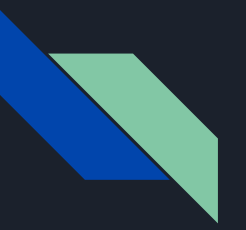

### Niveles de luz y altas luces

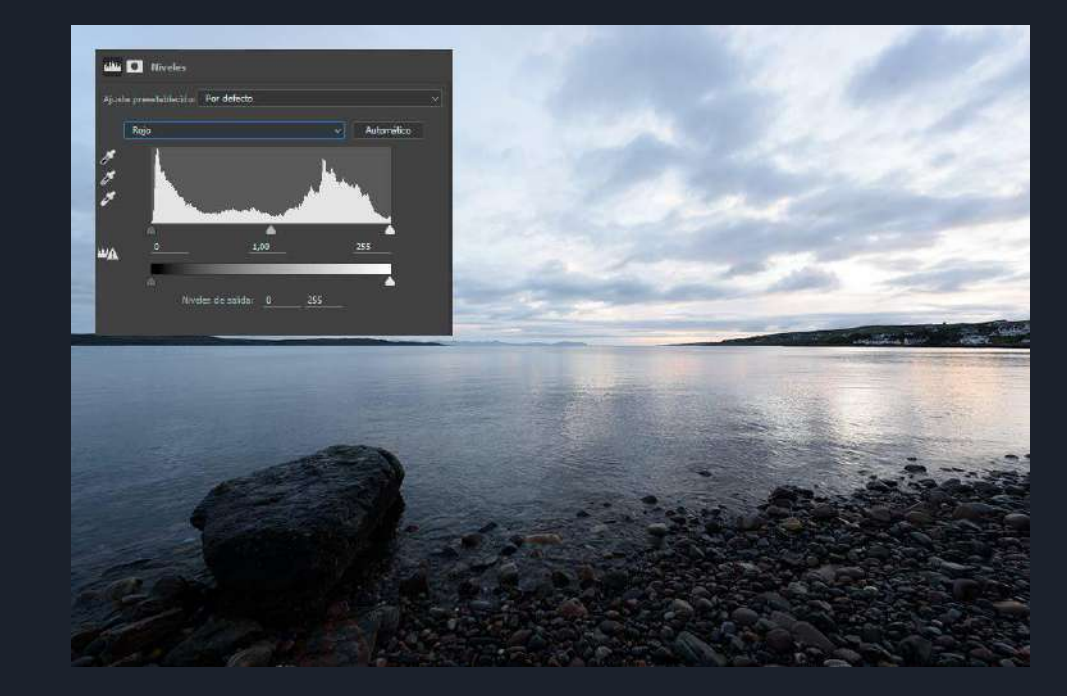

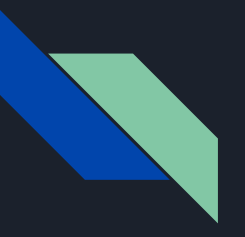

## Sombras

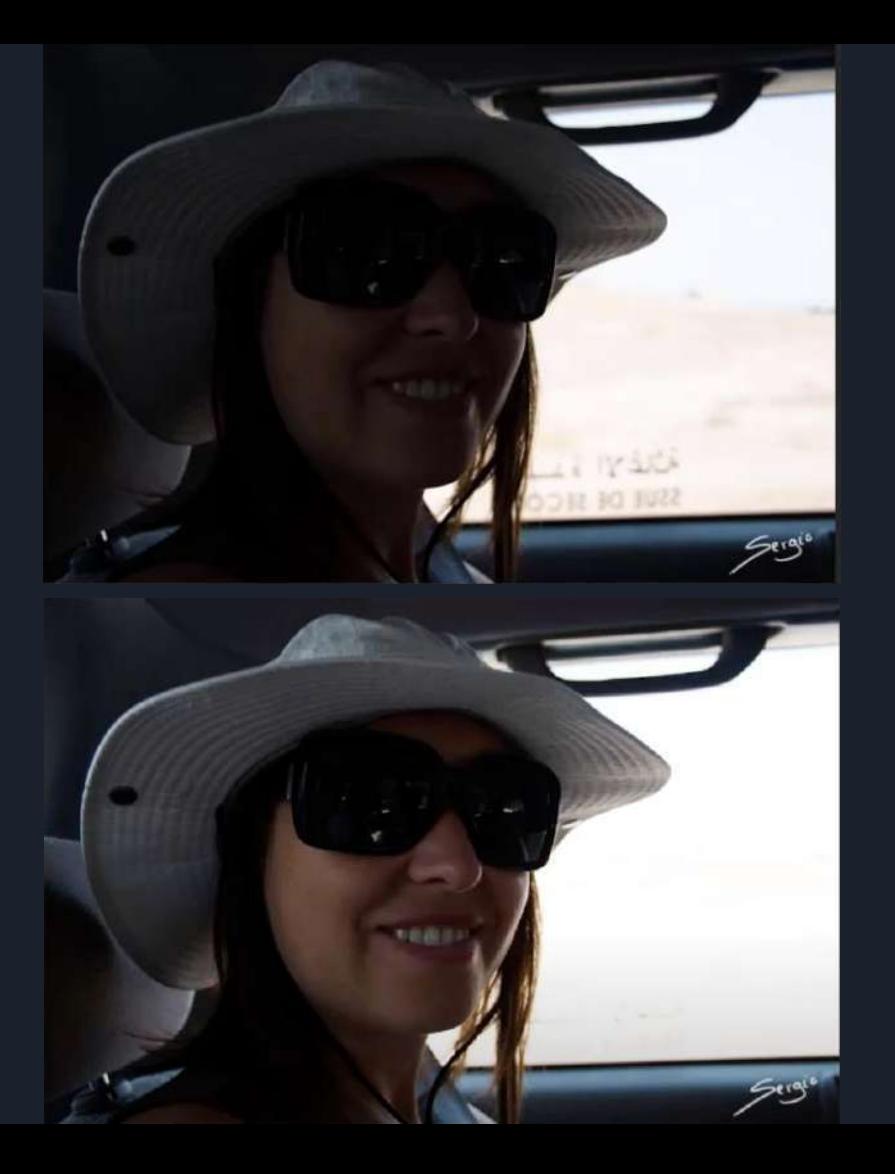

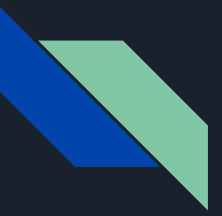

#### Programas de edición

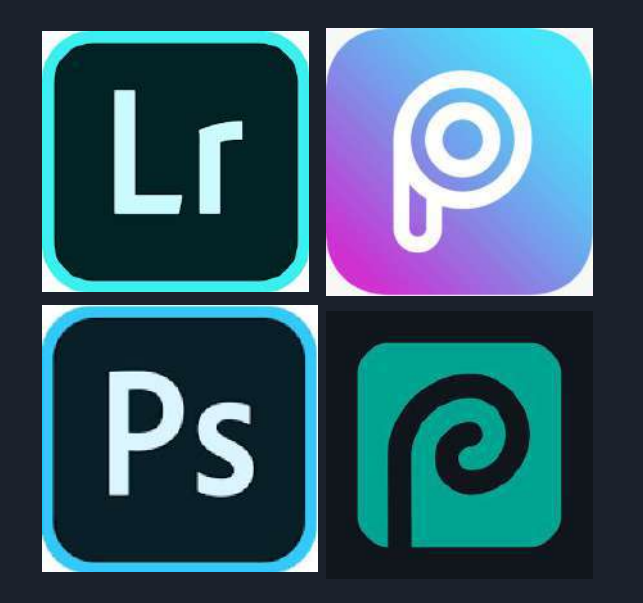

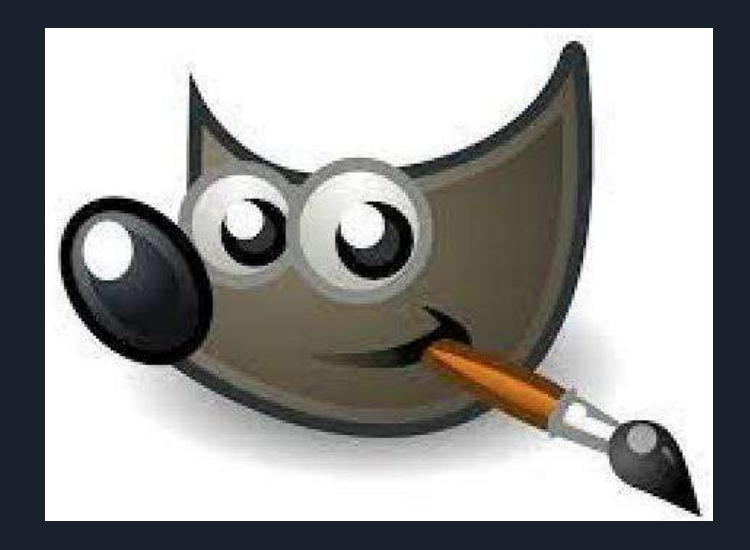

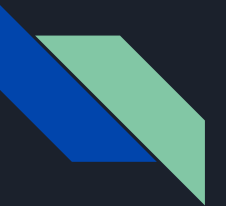

#### Aplicaciones móviles

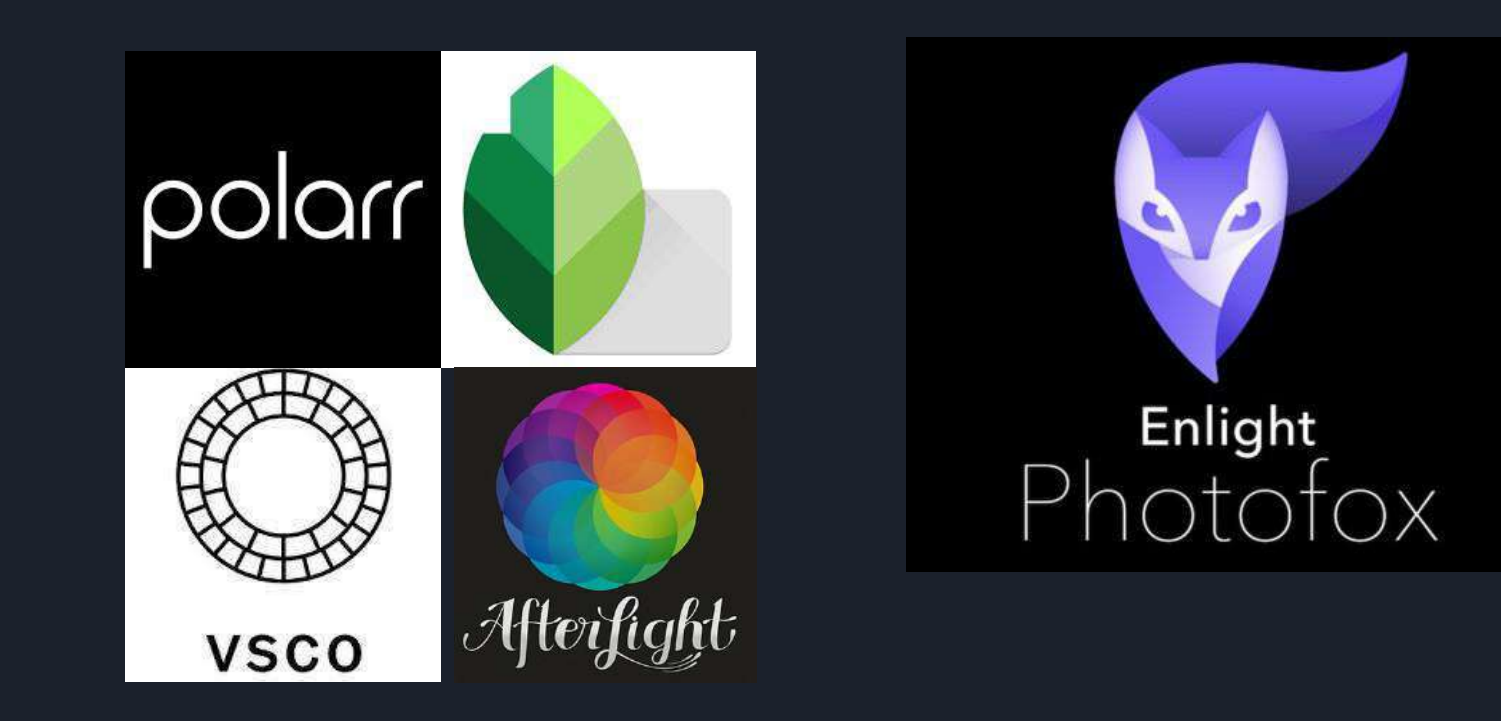

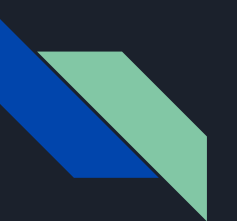

#### Plataformas web

- 1. Pixlr
- 2. SumoPaint
- 3. Fotor
- 4. Be Funky
- 5. Fotoflexer

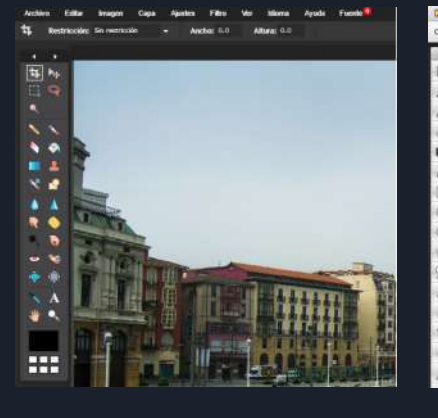

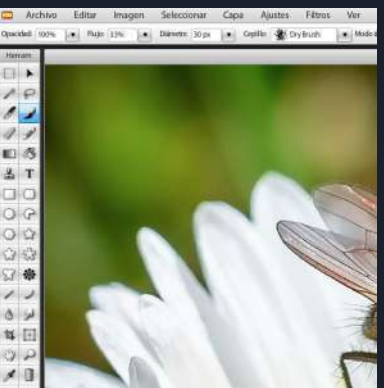

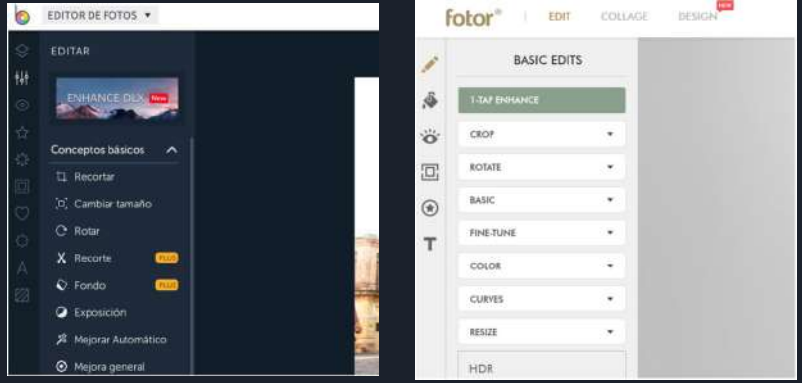

# Variaciones cromáticas

#### Paleta de color

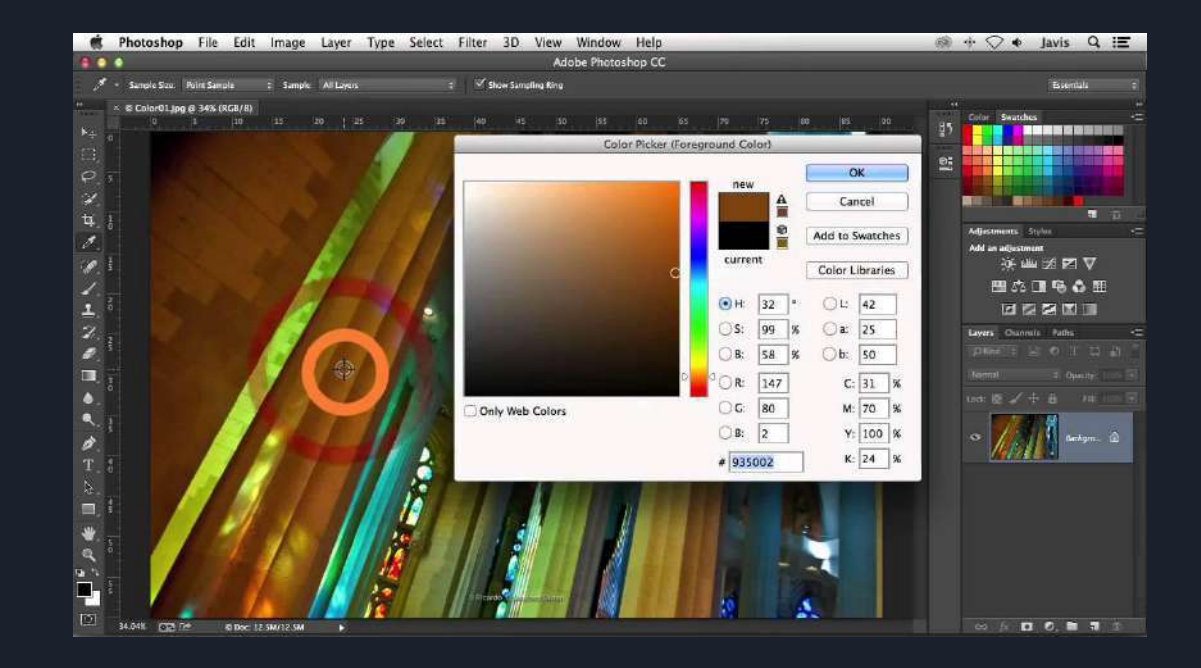

#### Saturación

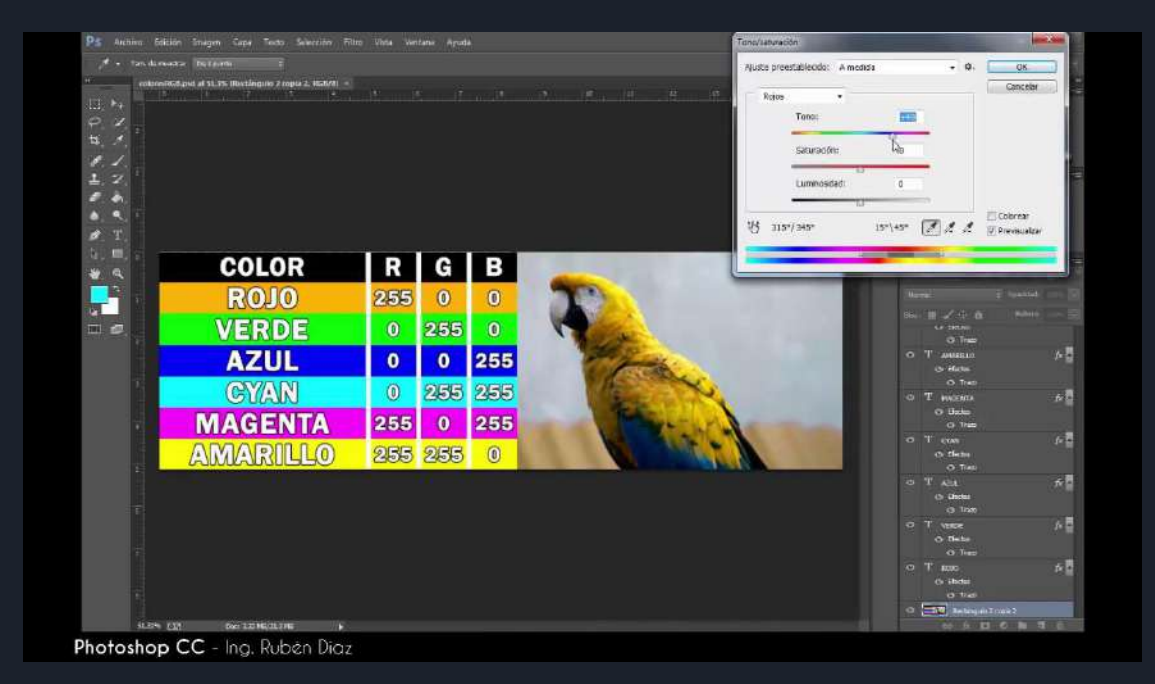

### Luminancia

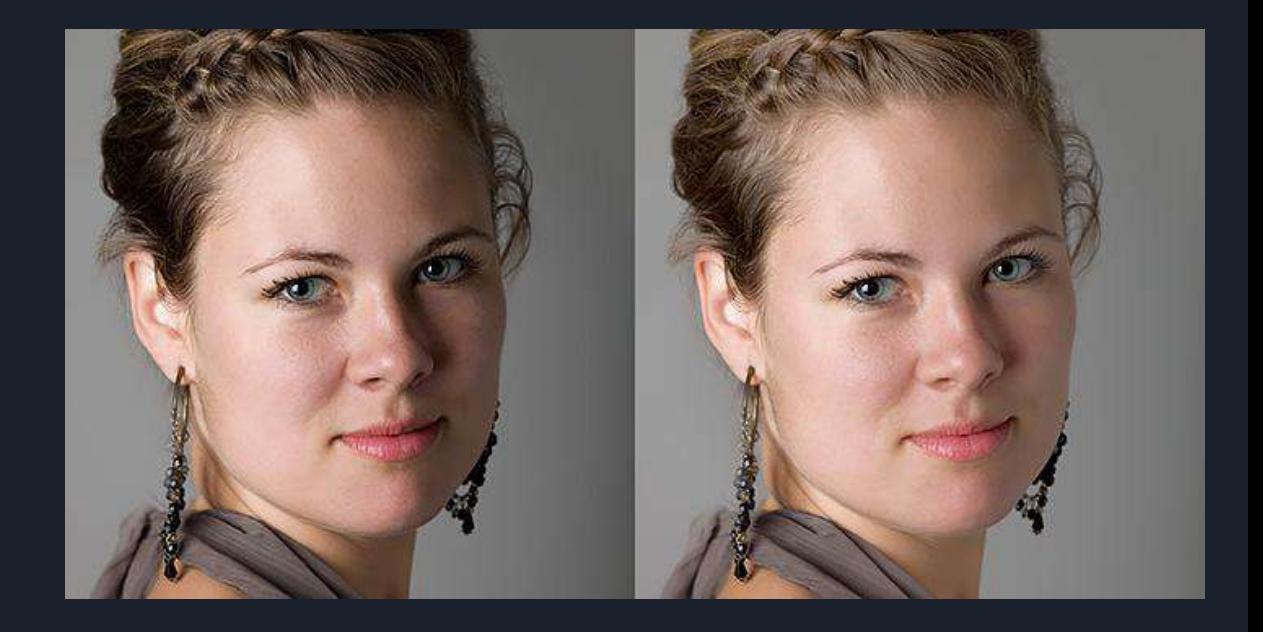

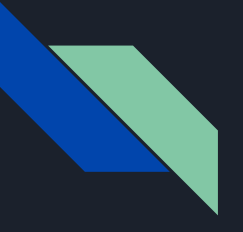

#### Tono

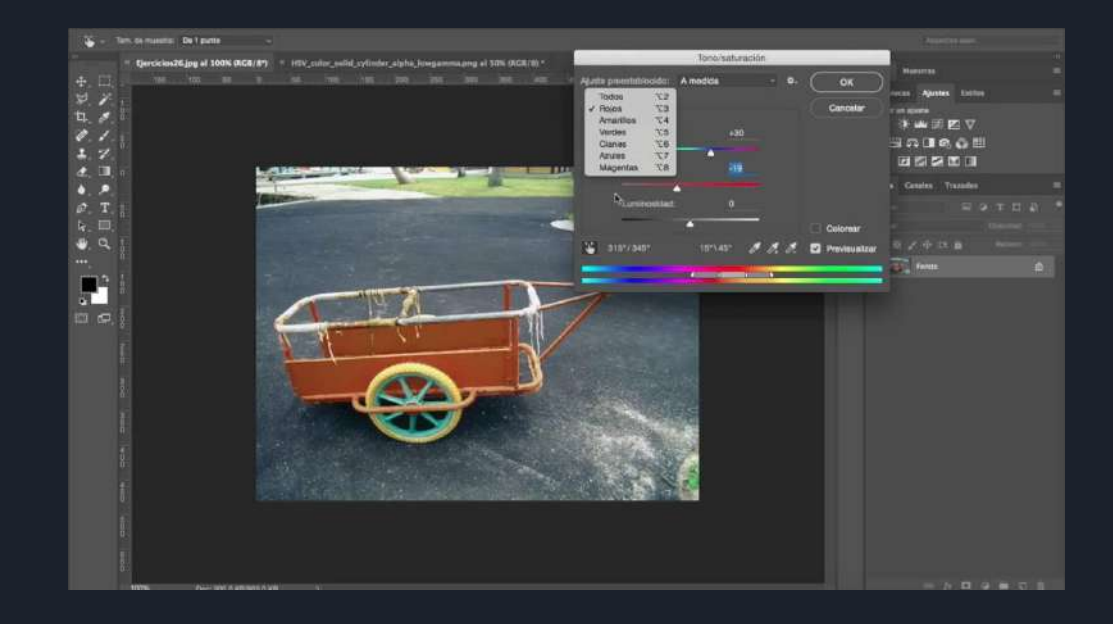

#### Dividir tonos

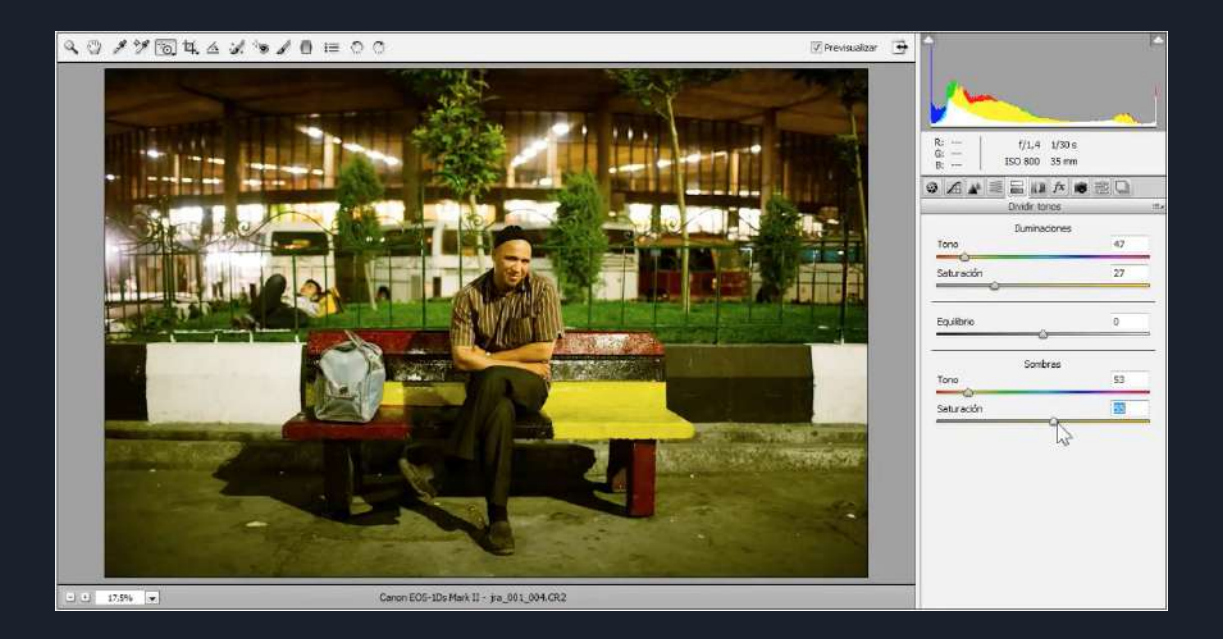

#### Duotono

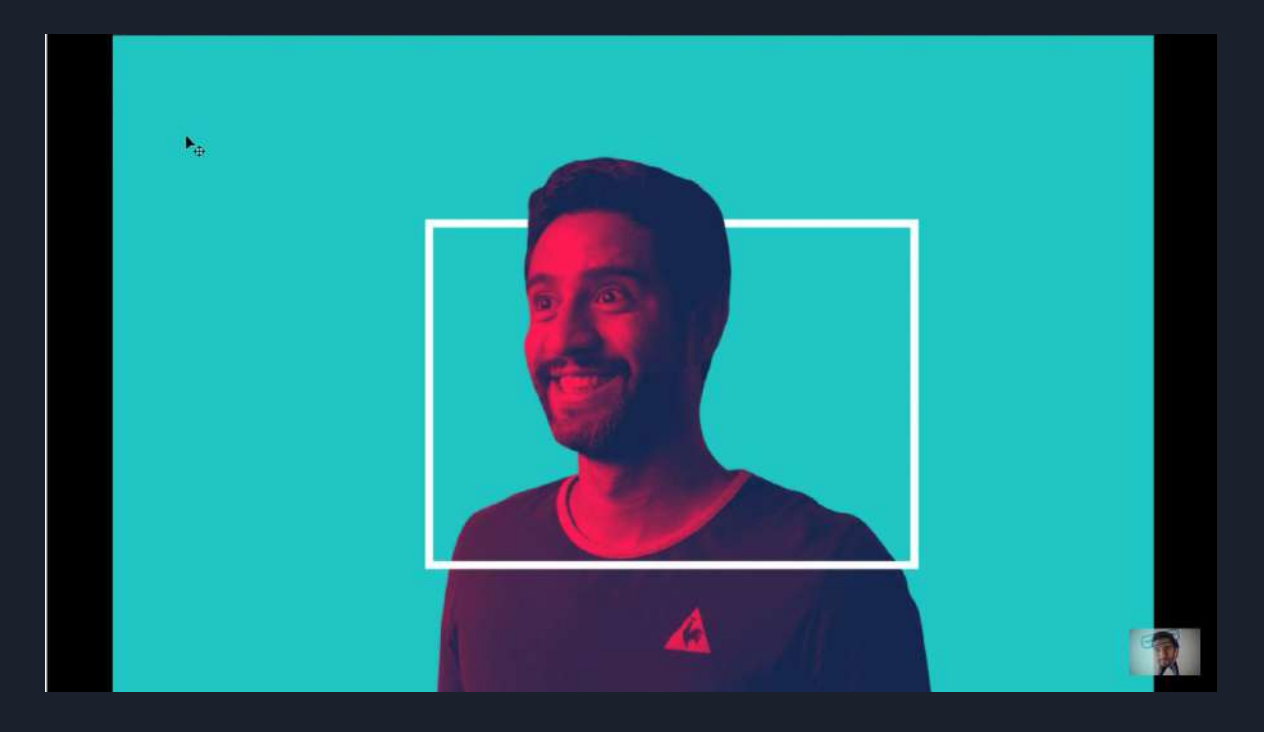

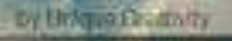

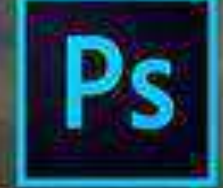

## **Manipulación digital**

(hon

Todos los logospot marcas e

Friedrich Griening

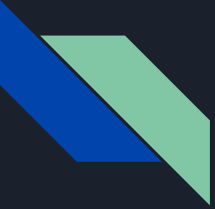

#### Recorte de siluetas y eliminación de fondo

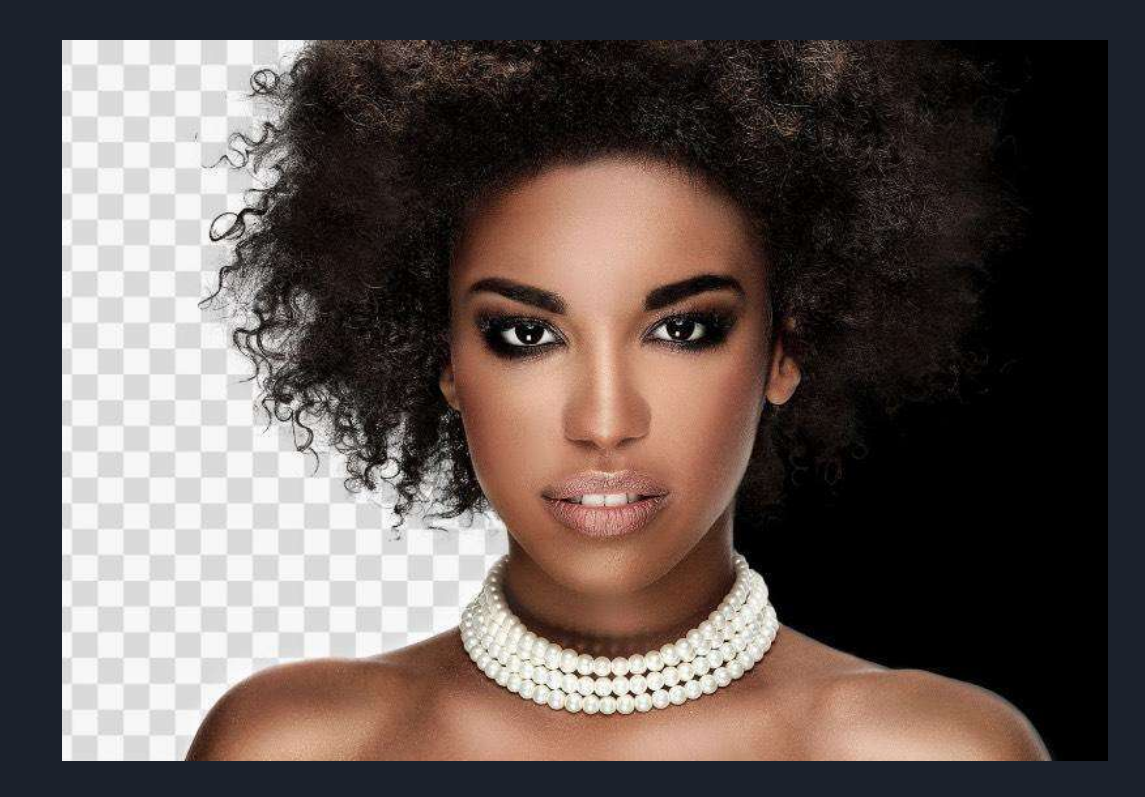

## Perspectiva

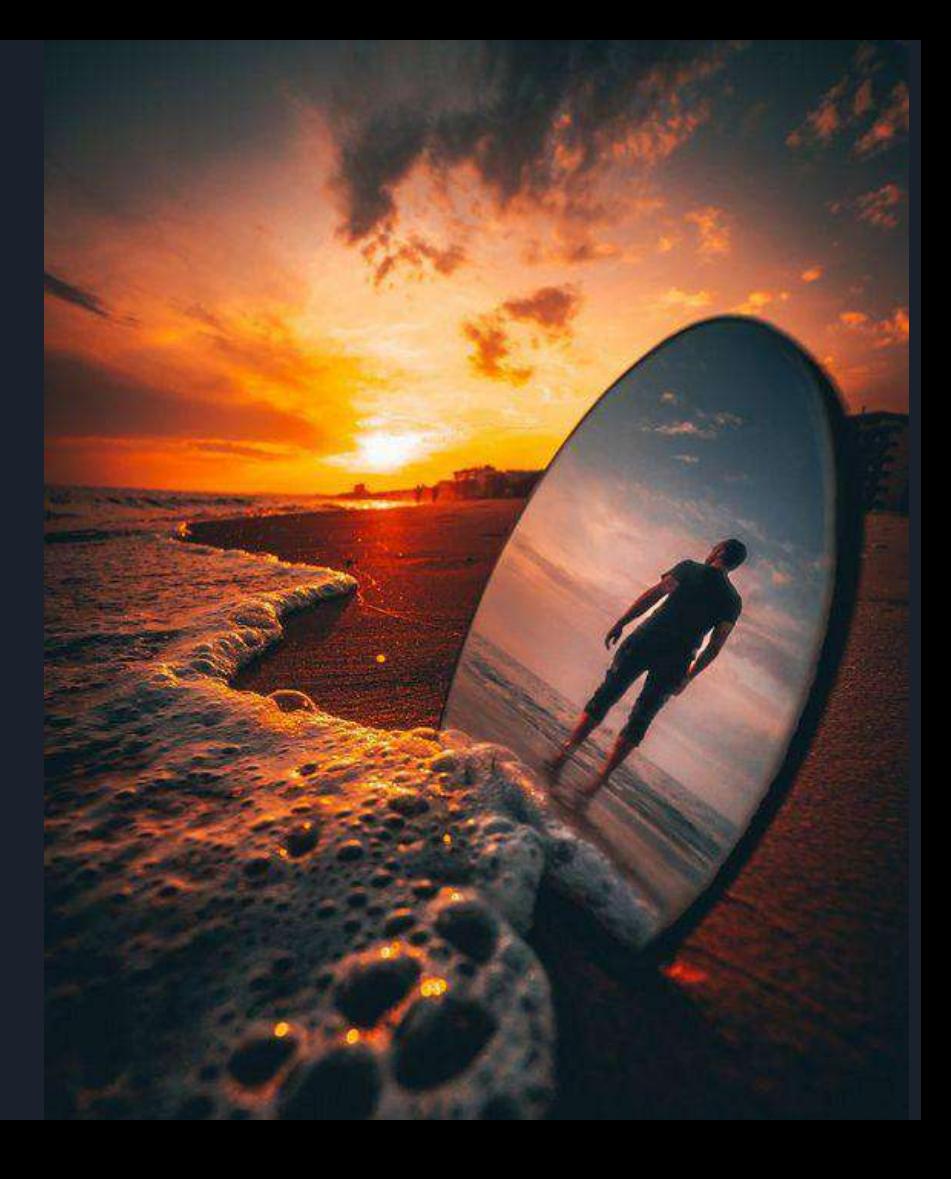

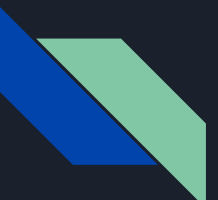

## Sombra digital

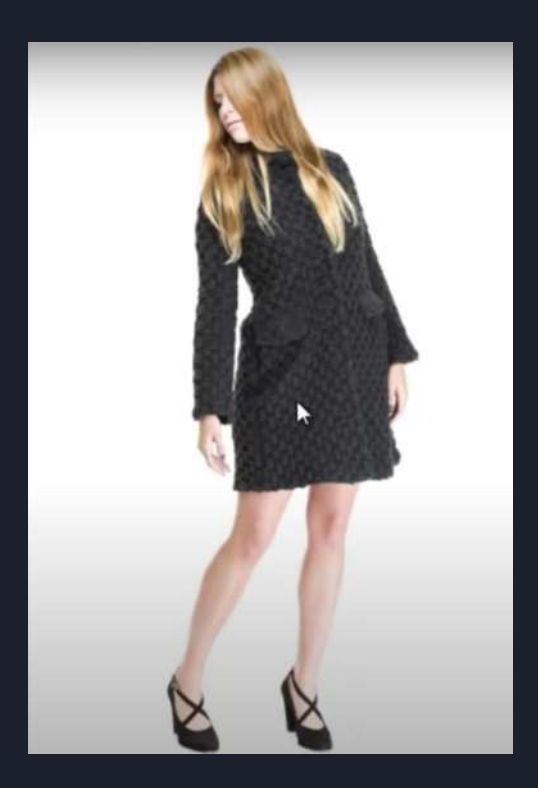

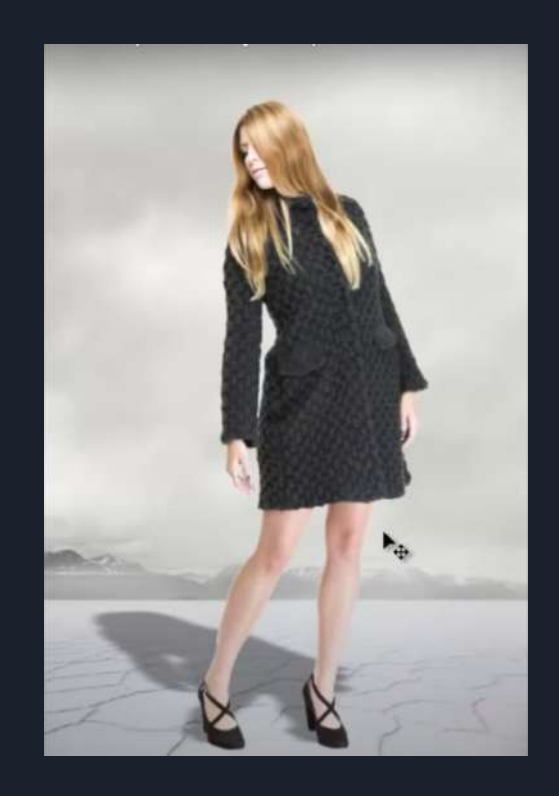

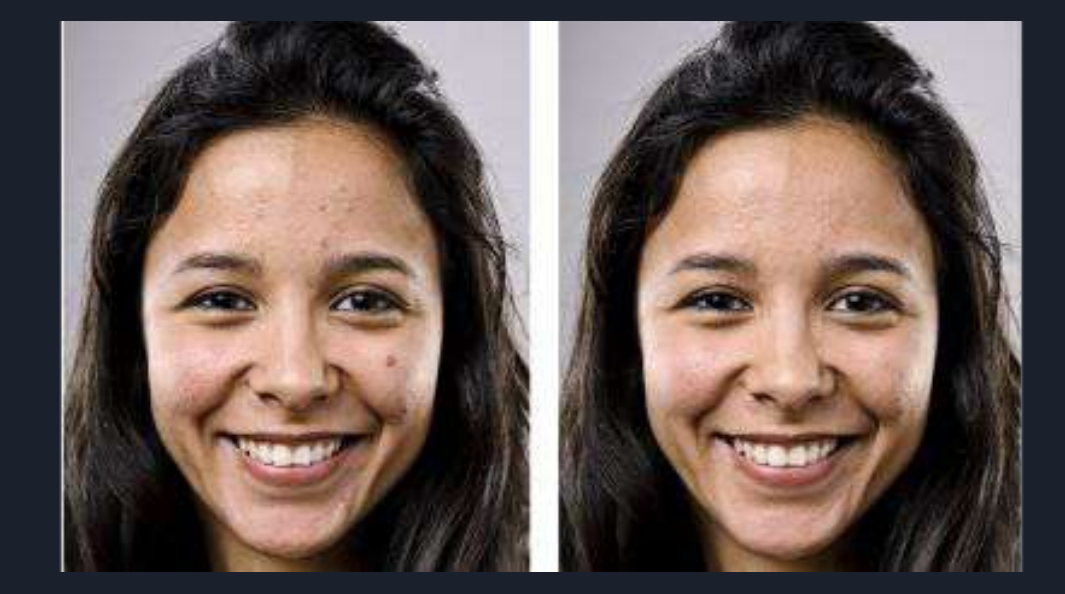

### Retoque digital

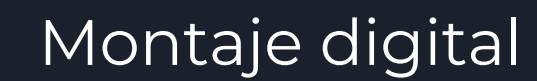

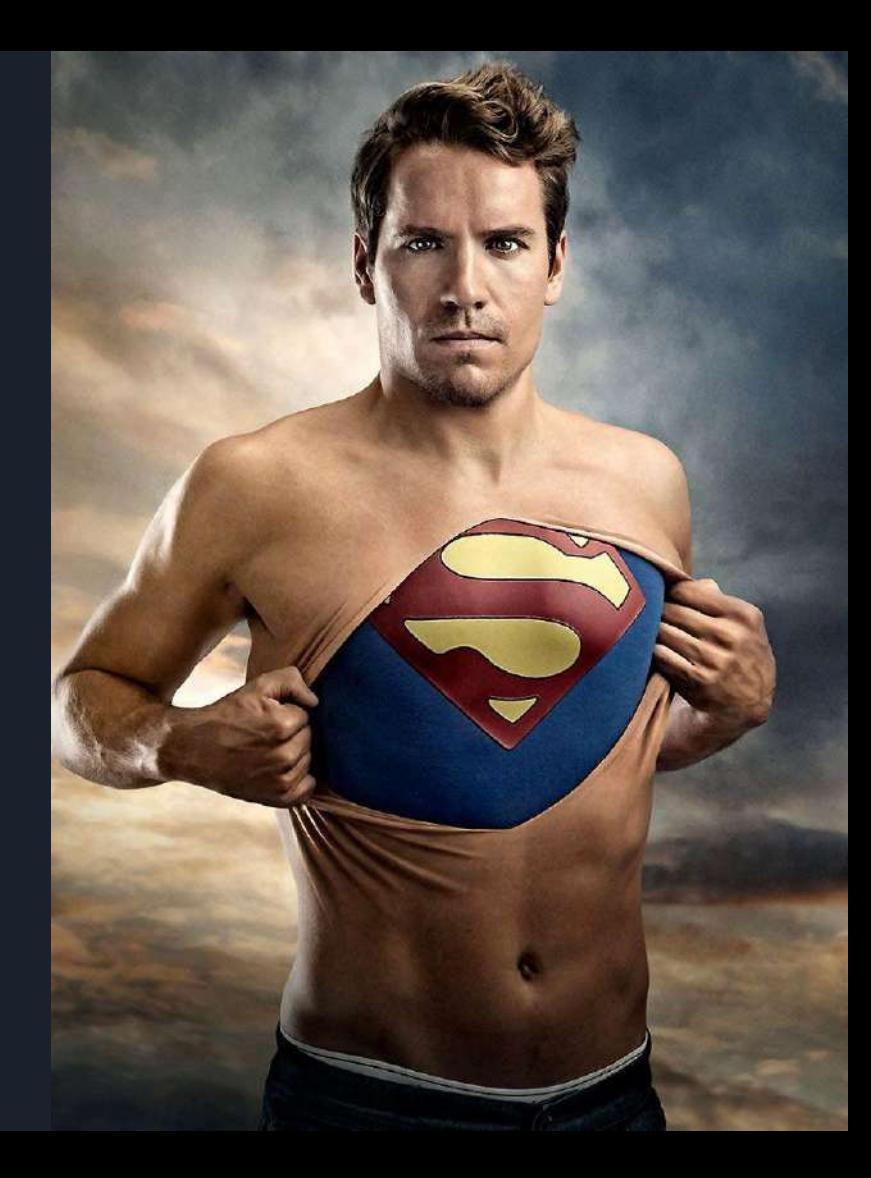

## Retroalimentación

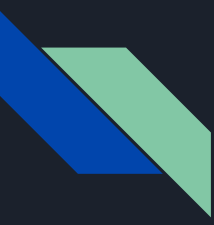

#### Imágenes

<https://www.jimdo.com/es/blog/como-editar-fotos-sin-photoshop/>

<https://www.guioteca.com/fotografia/entendiendo-la-exposicion-en-fotografia-1%C2%AA-parte/>

<https://capturetheatlas.com/es/que-es-la-exposicion-en-fotografia/>

[https://www.photolari.com/fotografias-sobreexpuestas-subexpuestas-y-bien-expuestas-aprende-fotografi](https://www.photolari.com/fotografias-sobreexpuestas-subexpuestas-y-bien-expuestas-aprende-fotografia-03/) [a-03/](https://www.photolari.com/fotografias-sobreexpuestas-subexpuestas-y-bien-expuestas-aprende-fotografia-03/)

[https://www.dzoom.org.es/todo-lo-que-necesitas-conocer-sobre-curvas-y-niveles-en-photoshop/?fbclid=I](https://www.dzoom.org.es/todo-lo-que-necesitas-conocer-sobre-curvas-y-niveles-en-photoshop/?fbclid=IwAR2ERHEp-ErwisjQBWJK6c9qKN4qGoNjzNx21n483ajZkGdkDuL808USxro) [wAR2ERHEp-ErwisjQBWJK6c9qKN4qGoNjzNx21n483ajZkGdkDuL808USxro](https://www.dzoom.org.es/todo-lo-que-necesitas-conocer-sobre-curvas-y-niveles-en-photoshop/?fbclid=IwAR2ERHEp-ErwisjQBWJK6c9qKN4qGoNjzNx21n483ajZkGdkDuL808USxro)

<https://www.elgrupoinformatico.com/como-eliminar-fondos-facilmente-photoshop-t41163.html>

[http://product.corel.com/help/PHOTO-PAINT/540223850/Main/ES/Documentation/wwhelp/wwhimpl/co](http://product.corel.com/help/PHOTO-PAINT/540223850/Main/ES/Documentation/wwhelp/wwhimpl/common/html/wwhelp.htm#href=Corel-PHOTO-PAINT-Cloning-image-areas.html&single=true) [mmon/html/wwhelp.htm#href=Corel-PHOTO-PAINT-Cloning-image-areas.html&single=true](http://product.corel.com/help/PHOTO-PAINT/540223850/Main/ES/Documentation/wwhelp/wwhimpl/common/html/wwhelp.htm#href=Corel-PHOTO-PAINT-Cloning-image-areas.html&single=true)

<https://www.youtube.com/watch?v=8pm7ORzYBFE>

<https://www.pinterest.com.mx/pin/320037117252284740/>

[https://www.canva.com/es\\_mx/aprende/circulo-cromatico/](https://www.canva.com/es_mx/aprende/circulo-cromatico/)